# BIMcollab®

Don't let any issue slip away

Example Project Reference Guide

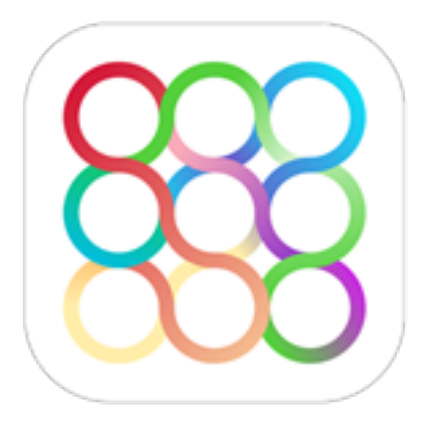

## BIMcollab Example Project

The BIMcollab Example Project is based on several IFC and BIM source files. It is a mix of issues generated in Solibri Model Checker, issues added with the BCF Managers in ARCHICAD and Revit and issues that where made in the BIMcollab web application.

To understand and use the correct models with corresponding issues, use the following as a reference.

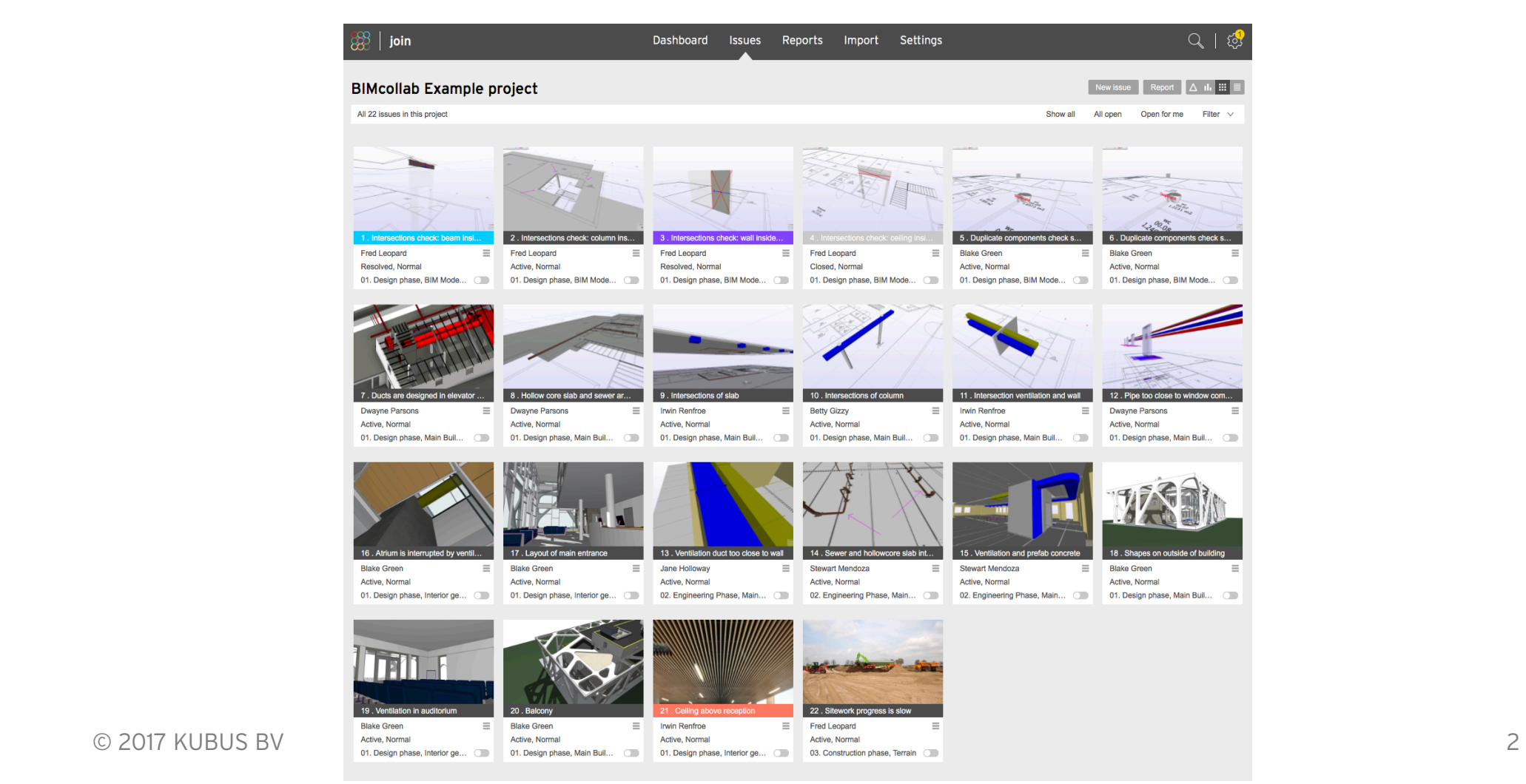

#### Project model structure

There are 9 IFC files available to test the BIMcollab system cross platform. 2 Solibri Model Checker files (with loaded models) are included for model checking and presentation. 2 Source files are included for testing ARCHICAD and Revit.

Architect model ARCHICAD: 01 BIMcollab Example ARC.pla

Structural model

Revit: 02 BIMcollab Example STR.rvt

MEP model:

DDS-MEP: 03\_BIMcollab\_Example\_MEP.ifcZIP (ifc only)

For the specific installation and use of the BCF Managers we refer the FAQ on the support page.

For the design phase there are 3 IFC files available:

01 BIMcollab Example ARC.ifc

02 BIMcollab Example STR.ifc

03 BIMcollab Example MEP.ifcZIP

For the engineering phase there are 6 IFC files available:

04 BIMcollab Example Elevatorshaft.ifc

05\_BIMcollab\_Example\_Hollow\_core\_slabs.ifc

06\_BIMcollab\_Example\_Limestone walls.ifc

07 BIMcollab Example Structural Steel.ifc

08\_BIMcollab\_Example\_Ventilation.ifc

09 BIMcollab Example Heating Plumbing.ifc

### Use of the issues

In the Example project there are 22 numbered issues, based on source files and IFC files. Specific uses are available for the following issues:

Issues 1 - 6, 8 - 17 (Design phase) Added by the Solibri Model Checker file: 03 BIMcollab Design check ARC-STR-MEP.smc

Used IFC models: 01\_BIMcollab\_Example\_ARC.ifc 02 BIMcollab Example STR.ifc 03 BIMcollab Example MEP.ifcZIP

Issues 7 (Design phase) Added by Revit BCF Manager: 02 BIMcollab Example STR.rvt

Due to limitations of Autodesk Revit at the time of writing, Revit is not capable to select components in a linked Revit or IFC model. As a consequence, only elements that are in the source file are shown when zooming to an issue. As an alternative, use section boxes to see components from a linked file.

Issues 18 - 21 (Design phase) Added by BCF Manager in ARCHICAD: 01 BIMcollab Example ARC.pla

Issues 13, 14, 15 (Engineering phase)

Added by the Solibri Model Checker file: 03 BIMcollab Engineering check Prefab-MEP.smc

Used IFC models: 04 BIMcollab Example Elevatorshaft.ifc 05\_BIMcollab\_Example\_Hollow\_core\_slabs.ifc 06\_BIMcollab\_Example\_Limestone walls.ifc 07\_BIMcollab\_Example\_Structural Steel.ifc 08\_BIMcollab\_Example\_Ventilation.ifc 09 BIMcollab Example Heating Plumbing.ifc

Issues 17 - 20 (Design phase) Added by ARCHICAD BCF Manager: 01\_BIMcollab\_Example\_ARC.pla

Issues 21, 22 (Design & Construction phase) Added by BIMcollab Web application

# BIMcollab®

Don't let any issue slip away

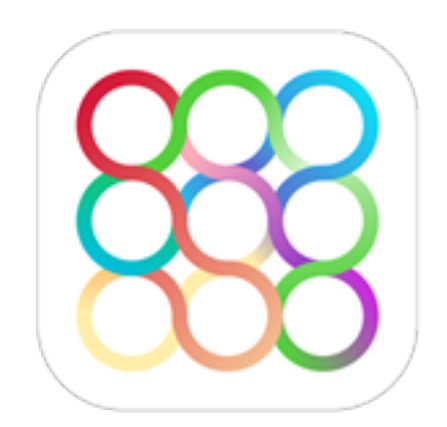

KUBUS BV www.bimcollab.com [support@bimcollab.com](mailto:support@bimcollab.com?subject=)